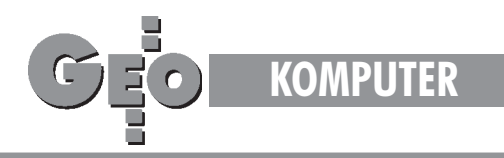

# Najlepsza praca dyplomowa ubiegłego roku **SICAD-Las początek Systemu Informacji Leśnej**

Aplikacja SICAD-Las, powstała w środowisku SICAD/open, jest całkowicie polskim produktem, opracowanym dla polskiego użytkownika i przeznaczonym do numerycznych opracowań obszarów leśnych, będących w zarządzie Państwowego Gospodarstwa Leśnego – Lasy Państwowe. W związku z tym komunikacja z systemem odbywa się w języku polskim, dane opisowe wprowadzone do relacyjnej bazy danych wpisywane są z polskimi znakami i z polskimi znakami są przetwarzane.

Dla całego ekosystemu Ziemi las jest niezastąpiony. Sama tylko jego powierzchnia stanowi istotna część przestrzeni życiowej roślin, zwierząt i człowieka. Różnorodne funkcje spełniane przez las mają istotne znaczenie dla życia i przeżycia człowieka. Las jest bardzo wrażliwą i intensywnie wykorzystywaną częścią krajobrazu. Jednocześnie podstawowy produkt lasu – drewno jest ważnym, odnawialnym surowcem. Okoliczności te powodują, że dla utrzymania środowiska leśnego niezbędne jest racjonalne planowanie zasobów i realizowanie właściwej gospodarki leśnej. Naprzeciw tym potrzebom wychodzi moduł aplikacyjny SICAD-Las, jako zaczątek budowy Systemu Informacji Leśnej.

Moduł aplikacyjny SICAD-Las może być instalowany na stacjach roboczych HP, jak również na platformach systemowych firmy SILICON GRAPHICS, łącznie ze środowiskiem SICAD/ open. Natomiast do zarządzania danymi, zarówno geometrycznymi, jak i opisowymi, może być wykorzystywana relacyjna baza danych INFORMIX lub ORACLE.

Koncepcja budowy Systemu Informacji Leśnej (SIL) w oparciu o moduł aplikacyjny SICAD-Las zakłada, że do systemu będzie pozyskana jedynie podstawowa mapa leśna, jaką jest mapa gospodarcza nadleśnictwa. Pozostałe opracowania mapowe w postaci tematycznych map leśnych będą wynikiem analizy danych opisowych zawartych w relacyjnej bazie danych i numerycznej mapy gospodarczej nadleśnictwa. Opracowana aplikacja umożliwia osiągnięcie postawionego celu poprzez:

■ tworzenie map obszarów leśnych, różniących się między sobą szczegółowością i tematyką;

■ kojarzenie z mapą pozostałych, istotnych z punktu widzenia gospodarki leśnej, danych opisowych;

■ wspólne zarządzanie, w jednej bazie zarówno danymi geometrycznymi, jak i danymi opisowymi;

■ prezentację dowolnej warstwy informacyjnej (mapy leśnej); ■ wykonywanie ró¿nego rodzaju analiz danych zawartych w systemie.

Prace w środowisku SICAD-Las można podzielić na cztery podstawowe etapy:

1. opracowanie numerycznej mapy gospodarczej nadleśnictwa; 2. założenie banku danych opisowych w relacyjnej bazie danych INFORMIX lub ORACLE;

3. wykonanie tematycznych opracowań mapowych, powstających jako wynik analizy danych opisowych zawartych w relacyjnej bazie danych i numerycznej mapy gospodarczej nadleśnictwa;

4. utworzenie zbiorów mapowych typu plot-file jako wynikowych produktów kartograficznych.

Dwa pierwsze etapy pracy w opracowanej aplikacji wskazują na to, jakie informacje (rys.1) należy pozyskać do systemu, by z jednej strony móc wykonać tematyczne opracowania kartograficzne stanowiące integralną część planu urządzania lasu, a z drugiej strony założyć przestrzenny System Informacji Leśnej umożliwiający kompleksowe zarządzanie jednostkami gospodarki leśnej.

Do grupy podstawowych danych wejściowych należy zaliczyć przede wszystkim:

 $\blacksquare$  mape gospodarczą nadleśnictwa 1:5 000,

■ oryginały opisów taksacyjnych.

Oczywiście, myśląc o wykonaniu pełnych produktów kartograficznych w postaci tematycznych map leśnych treść mapy gospodarczej należy uzupełnić:

ważniejszymi szczegółami sytuacji zewnętrznej;

■ konturami wyłączeń siedliskowych dla tych nadleśnictw, w których prace glebowo-siedliskowe zostały wykonane.

Z tego powodu w grupie uzupełniających danych wejściowych wymieniono:

■ mapy topograficzne 1:10 000/1:25 000/1:50 000/1:100 000;

■ mapę glebowo-siedliskową 1:5 000.

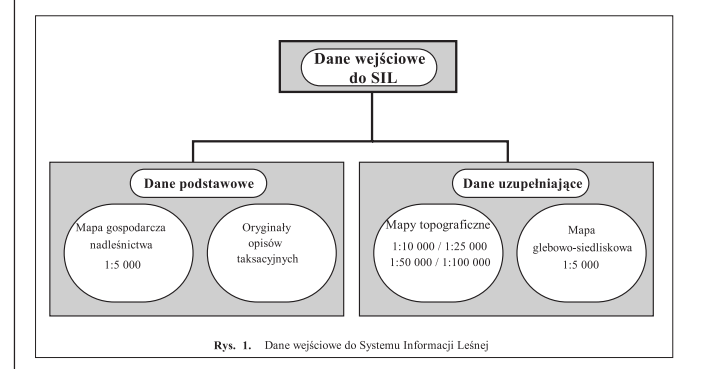

# 1. Numeryczna mapa gospodarcza nadleśnictwa

Podstawową mapą leśną jest mapa gospodarcza nadleśnictwa w skali 1:5 000. Opracowanie numeryczne takiej mapy polega na przeniesieniu do systemu całej treści tradycyjnej mapy gospodarczej. Takiego przeniesienia informacji można dokonać przez:

- digitalizację całej treści mapy;
- wprowadzenie do systemu punktów granicznych nadleśnic-

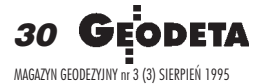

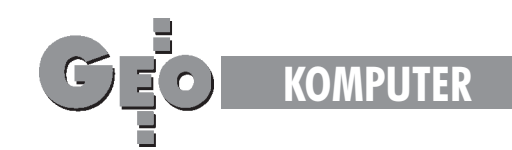

twa na podstawie istniejących wykazów współrzędnych i digitalizacji pozostałej treści mapy;

 $\blacksquare$  skanowanie istniejących zasobów kartograficznych i późniejszą ich wektoryzację.

Oczywiście należy pamiętać o tym, że dane geometryczne wprowadzane do systemu powinny posiadać odpowiednią strukturę, co w przypadku dość złożonej struktury przestrzennej, jaka występuje obecnie w gospodarstwach leśnych, jest zagadnieniem bardzo istotnym.

Moduł aplikacyjny SICAD-Las oferuje opracowaną strukturę danych geometrycznych, która zapewnia łączenie obiektów powierzchniowych (np. oddziałów, pododdziałów) z danymi opisowymi zawartymi w relacyjnej bazie danych oraz późniejsze wykonywanie analiz, w wyniku których otrzymuje się tematyczne opracowania mapowe.

# 2. Projekt bazy danych opisowych

Drugim podstawowym składnikiem aplikacji SICAD-Las, wynikającym z koncepcji budowy Systemu Informacji Leśnej, jest baza danych opisowych. W tym celu został opracowany projekt takiej bazy, wykonany w relacyjnej bazie danych INFORMIX. Podstawowym dokumentem zasilającym bank danych są oryginały opisów taksacyjnych zawierające szczegółowe dane o lesie. Cała informacja opisowa, znajdująca się w tych dokumentach, została podzielona na grupy tematyczne, dla których w relacyjnej bazie danych zdefiniowano odpowiednie tabele. Podział informacji na poszczególne grupy tematyczne był konsekwencją istniejącego już w oryginałach opisów taksacyjnych podziału na bloki informacyjne.

Podstawową tabelą banku danych opisowych jest tabela o nazwie "Nadleśnictwo", zawierająca następujące informacje:

- nazwe nadleśnictwa;
- $\blacksquare$  nazwy obrębów ewidencyjnych wchodzących w skład danego nadleśnictwa;
- $\blacksquare$  numery poszczególnych działów leśnych;
- numery oddziałów;
- oznaczenia literowe pododdziałów;
- grupe lasu.

Pozostałe informacje podzielono na dwie grupy:

I grupa – dane powierzchniowe;

II grupa – dane opisowe.

Dla grupy danych powierzchniowych w relacyjnej bazie danych zdefiniowano dwie tabele. Jedna zawiera powierzchniê pododdziałów, druga powierzchnię oddziałów wyliczoną na podstawie pierwszej tabeli. Dane powierzchniowe mogą być zapisane jako:

- a) powierzchnia leśna zalesiona;
- b) powierzchnia leśna nie zalesiona;
- c) powierzchnia związana z gospodarką leśną;
- tereny komunikacyjne;
- tereny osiedlowe;
- wody;
- d) powierzchnia nieleśna;
- użytki rolne;
- nieużytki.

Natomiast w grupie danych opisowych zdefiniowano cztery tabele zawierające:

- elementy taksacyjne;
- opis drzewostanu;
- opis siedliska;
- zadania gospodarcze.

# 3. Z czego się składa aplikacja SICAD-Las?

W skład modułu aplikacyjnego przeznaczonego do budowy Systemu Informacji Leśnej wchodzą:

- 1. zbiór procedur;
- 2. system ikon;
- 3. zbiór masek otwieranych okien.

#### 3.1. Zbiór procedur

Procedury składające się na całość aplikacji to krótkie programy informatyczne, napisane w wewnêtrznym jêzyku proceduralnym, jaki oferuje środowisko SICAD. Realizują one poszczególne etapy pracy przy numerycznym opracowywaniu obszarów leśnych, podnoszą w znacznym stopniu komfort pracy i ograniczają czas, w jakim użytkownik osiągnąłby określony cel, gdyby musiał wszystkie potrzebne komendy wprowadzać do systemu poprzez klawiaturę. Dzięki nim możliwa jest też automatyzacja licznych procesów. Ponadto zapewniają one określony standard uzyskanych wyników (map).

Wszystkie procedury, jakie zostały opracowane w ramach aplikacji SICAD-Las za pomoca modułu SICAD MM, umieszczono w rozwijalnym menu górnym, obok standardowych funkcji systemu. Procedury te zostały połączone w sześć grup tematycznych.

#### 3.1.1. Lasy (Admin.)

Procedury należące do tej grupy menu mają duże znaczenie, jeśli chodzi o zarządzanie danymi. Pozwalają one na wczytanie danych przechowywanych w geograficznej bazie danych, jak i na dokonanie zapisu danych do tej bazy, bądź odesłanie obrazu do biblioteki obrazów. W grupie tej została umieszczona także procedura umożliwiająca dokonanie transformacji.

#### 3.1.2. Digitalizacja

Jest to grupa procedur pozwalająca na opracowanie numerycznej mapy gospodarczej nadleśnictwa poprzez digitalizacje elementów treści tradycyjnej mapy. Kolejność ustawienia procedur nie jest przypadkowa. Zostały one umieszczone w takiej kolejności, w jakiej powinny być digitalizowane poszczególne elementy geometryczne mapy gospodarczej nadleśnictwa, a wiec:

- 1. granice nadleśnictwa;
- 2. granice oddziałów;
- 3. drogi leśne;
- 4. cieki i rowy leśne;
- 5. granice pododdzia³ów;
- 6. ró¿nego rodzaju opisy i oznaczenia mapowe:
- a) numery oddziałów;
- b) oznaczenia literowe pododdziałów;
- c) oznaczenia i opisy gruntów przyległych;
- d) opisy dróg, cieków, rowów leśnych oraz ich oznaczenia;
- e) numery punktów granicznych.

Procedury te składają się na technologię digitalizacji mapy gospodarczej, na podstawie której digitalizowane elementy geometryczne wraz z wszelkimi opisami i oznaczeniami mapowymi trafiają od razu do określonych warstw informacyjnych i w określonej postaci, zgodnie z opracowaną strukturą danych. Oznacza to, że bezpośrednio po zakończeniu procesu digitalizacji użytkownik bez wykonywania dodatkowych czynności uzyskuje pierwszy pełny produkt kartograficzny w postaci numerycznej mapy gospodarczej nadleśnictwa.

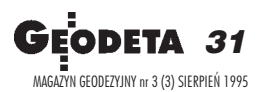

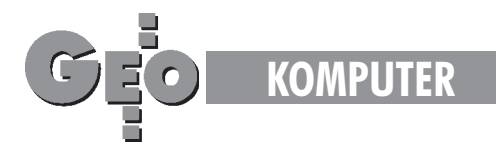

# 3.1.3. Dane opisowe

Procedury znajdujące się w tej grupie menu umożliwiają wywoływanie danych opisowych zawartych w relacyjnej bazie danych. Istnieją dwa sposoby połączenia danych geometrycznych i opisowych:

■ przez wskazanie na monitorze graficznym oznaczenia literowego pododdziału jako najmniejszej jednostki powierzchniowej, do której odnosi się większość danych opisowych;

■ przez zapytanie złożone do relacyjnej bazy danych.

W obu typach połączeń jest możliwość wyboru jednej z sześciu grup tematycznych, na jakie podzielono całość informacji opisowych. Są to:

- 1. opis siedliska;
- 2. opis drzewostanu;
- 3. opis elementów taksacyjnych;
- 4. opis zadañ gospodarczych;
- 5. dane powierzchniowe;
- 6. zebrane dane opisowe.

Wywoływane dane opisowe przedstawiane są w formie pojawiających się na ekranie przejrzystych masek z wydzielonymi i opisanymi polami dialogowymi, w które wstawiane są informacje opisowe. Również składanie zapytań do relacyjnej bazy danych odbywa siê za pomoc¹ takich samych masek i polega na wpisaniu w odpowiednie pola dialogowe poszczególnych składników zapytania.

Wywoływane dane opisowe są zawsze połączone z grafiką, poprzez wyselekcjonowanie i podświetlenie kolorem selekcji tego pododdziału, którego dane opisowe dotyczą. Natomiast w odpowiedzi na złożone do relacyjnej bazy danych zapytanie oznaczenia pododdziałów spełniających postawiony uprzednio warunek są dodatkowo oznaczone okręgiem. Pierwszy z nich, podobnie jak to przedstawiono wcześniej, będzie wyselekcjonowany i podświetlony kolorem selekcji oraz zostaną dla niego odczytane pozostałe dane opisowe z tej grupy tematycznej, w której postawiono zapytanie. Użytkownik ma następnie możliwość przegladania pozostałych pododdziałów spełniających narzucony warunek.

Taka forma łączności między częścią geometryczną a opisową oraz taka forma prezentacji danych zapewnia polskiemu użytkownikowi rzadko spotykany komfort pracy.

# 3.1.4. Mapy tematyczne

Jest to grupa procedur, które pozwalają na wykonanie różnorodnych opracowañ mapowych. Opracowania tego typu powstają w wyniku analizy danych opisowych zawartych w relacyjnej bazie danych i numerycznej mapy gospodarczej *(rys. 2).*

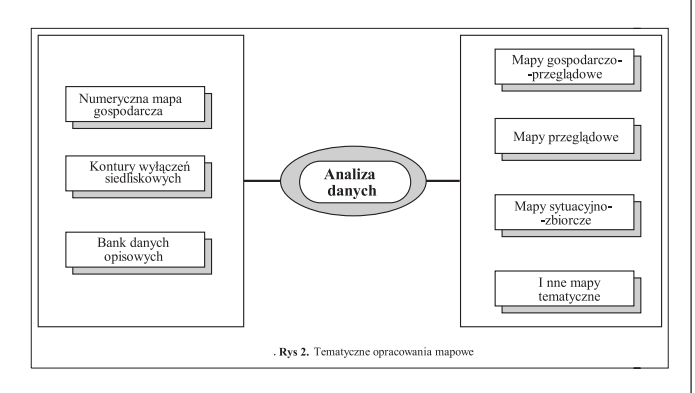

Oznacza to, że dla danego obiektu powierzchniowego (najczęściej jest nim pododdział) z relacyjnej bazy danych pobierana

jest informacja np. o gatunku panującym, jego wieku oraz o wieku rębności dla danego gatunku. Na podstawie odczytanych danych cały pododdział, niezależnie od ilości części składowych, nasycony jest, zgodnie z instrukcją urządzania lasu, odpowiednim kolorem dla określonego gatunku oraz odpowiednim odcienim tego koloru w zależności od przedziału wiekowego, do którego dany gatunek należy. Tak, w sposób w pełni automatyczny, tworzona jest mapa drzewostanów. Podobnie zresztą będą tworzone pozostałe mapy tematyczne, opracowywane dla urządzanego nadleśnictwa. Oprócz tego są mapy leśne, dla których powierzchnia odniesienia jest cały oddział. Przykładem takiej mapy jest mapa sytuacyjno-zbiorcza siedliskowo-drzewostanowa. Również do tego typu opracowań została wykonana odpowiednia procedura, która dla poszczególnych oddziałów wyszukuje pododdział o największej powierzchni i tylko dla takiego pododdziału odczytywane są pozostałe dane opisowe. Następnie całej powierzchni oddziałów nadawany jest określony kolor i określony rodzaj szrafury.

Procedury umieszczone w tej grupie menu pozwalają na wykonanie takich opracowañ mapowych jak:

- a) mapy gospodarczo-przegladowe obszaru leśnictwa:
- glebowo-siedliskowa;
- drzewostanów;

 $\blacksquare$  projektowanych cięć rębnych i gruntów leśnych nie zalesionych;

- projektowanych cięć pielęgnacyjnych;
- gruntów do odnowienia i zalesienia;
- b) mapy przeglądowe nadleśnictw:
- siedlisk;
- drzewostanów;

■ projektowanych cięć rębnych i gruntów leśnych nie zalesionych;

- drzewostanów projektowanych do ¿ywicowania;
- c) inne mapy tematyczne:
- ochrony lasu;
- ochrony przeciwpożarowej;
- funkcji i zagospodarowania rekreacyjnego;
- d) mapy sytuacyjno-zbiorcze:
- zbiorcza mapa siedliskowo-drzewostanowa;
- zbiorcza mapa przeglądowa ogólna.

# 3.1.5. Ploty

Procedury zawarte w tej części menu pozwalają na rozwiązanie problemu uzyskania zbiorów mapowych typu plot-file w postaci pełnych produktów kartograficznych, gotowych do wyplotowania, różnorodnych pod względem skali i treści.

Mamy bowiem mapę gospodarczą nadleśnictwa, mapy gospodarczo-przegladowe obszarów leśnictw, mapy przegladowe nadleśnictw czy mapy sytuacyjno-zbiorcze, na których umieszczone są różne opisy. Różnorodność tych opisów przejawia się szczególnie w stosunku do oznaczeń powierzchni pododdziałów. Inny jest opis pododdziału na mapie gospodarczej, inny na mapach gospodarczo-przeglądowych, a jeszcze inny na mapach przeglądowych czy sytuacyjno-zbiorczych. Oprócz tego w obrębie jednej mapy występują różne warianty tych opisów, w zależności od wielkości pododdziałów i ich kształtów. Pojawiają się więc opisy pełne, najbardziej rozbudowane i zawierające największą ilość informacji, ale są też opisy skrócone, zawierające jedynie oznaczenie literowe pododdziału i jego powierzchnię (czasem jest ona pomijana). Opisy te są pewnego rodzaju informacją pochodząca z opisów taksacyjnych. W jego skład może wcho-

**GEODETA** 32 MAGAZYN GEODEZYJNY nr 3 (3) SIERPIEÑ 1995

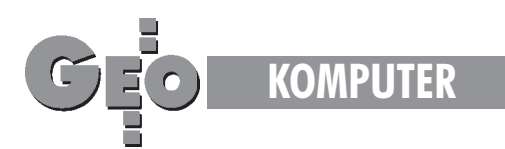

dzić: oznaczenie literowe pododdziału, symbol panującego gatunku, jego procentowy udział, wiek, wskaźnik zadrzewienia oraz powierzchnia pododdziału.

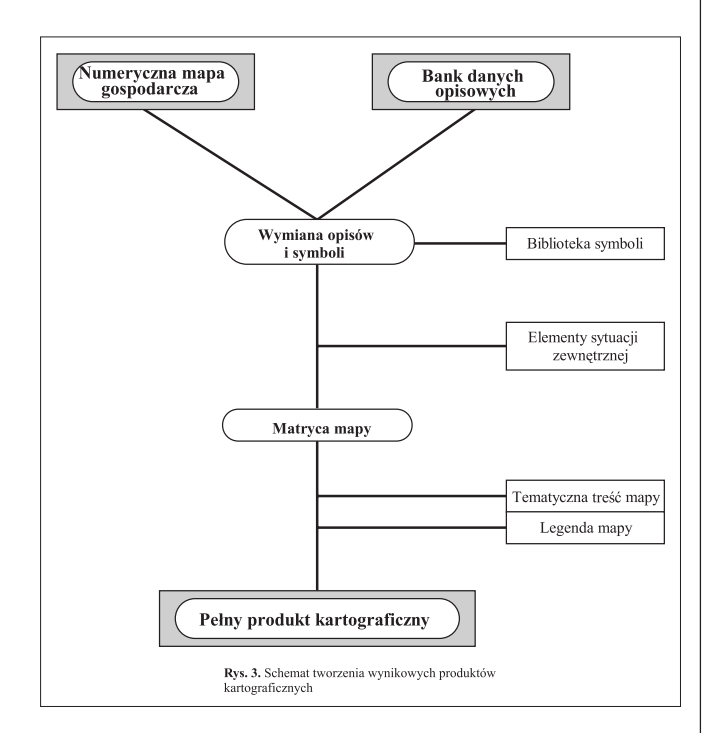

Na *rys. 3*. przedstawiono schemat tworzenia wynikowych produktów kartograficznych. By uzyskać tego typu opracowania, należy jedynie wykonać kilka czynności, a właściwie wywołać określone procedury. Podobnie jak w tradycyjnej formie opracowywania tematycznych map leśnych, w aplikacji SICAD-Las najpierw tworzy się numeryczną matrycę danego typu mapy. Opracowanie to polega na wymianie symboli i znaków graficznych znajdujących się na numerycznej mapie gospodarczej. Ponieważ wszelkie standardy graficzne zostały wcześniej zdefiniowane i są przechowywane w bibliotece symboli, proces takiej wymiany przebiega w sposób automatyczny. Również automatycznie przebiega zmiana wysokości liter nie tylko w stosunku do tych opisów mapowych, których treść się nie zmienia, ale także dla pewnej grupy opisów, których treść zostaje dodatkowo w tym procesie wymieniona. Na przykład taka wymiana jest dokonywana dla opisów dróg, cieków i rowów leśnych. Pozostałe opisy mapowe składane są z poszczególnych elementów znajdujących się w tabelach relacyjnej bazy danych. Proces ten przebiega iteracyjnie w trzech etapach. Dla powierzchni pododdziałów najpierw składane są opisy pełne, przy czym użytkownik decyduje, które z tych opisów pozostaną, i dokonuje korekcji ich położenia, a które zostaną usunięte, bo nie mieszczą się w granicach danego pododdziału. Następnie uruchamiana jest procedura tworząca składnię opisów skróconych, gdzie również użytkownik decyduje, które pozostaną, a które zostaną usunięte. Ostatnim etapem tworzenia numerycznej matrycy jest wymiana oznaczeñ dla powierzchni całych oddziałów, co też jest procesem automatycznym, a użytkownik jedynie koryguje ich położenie.

W celu uzyskania konkretnego tematycznego opracowania mapowego pozostaje jedynie nałożenie na odpowiednią, wcześniej opracowaną numeryczną matrycę, tematycznej treści i złożenie właściwej legendy.

## 3.1.6. Mapy

Jest to ostatnia grupa procedur rozwijalnego menu górnego. Pozwala ona na wczytanie do systemu obrazów, w których przechowywane są pełne produkty kartograficzne w postaci różnych map leśnych, np. w celu utworzenia plików plotowych czy postscriptowych*.*

## 3.2. System ikon

Druga częścia składowa aplikacji SICAD-Las jest system ikon, opracowany z pomocą modułu SICAD MM. Pojedyncze ikonki to nic innego jak symboliczne przedstawienie poleceñ menu, które zostają wywołane przez kliknięcie myszą.

Oprócz wykorzystania standardowych ikon systemowych umieszczonych z prawej strony ekranu, przedstawiających najczęściej używane polecenia, opracowano nowe, ściśle związane z tematyką leśną. Służą one do wczytania takich warstw informacyjnych, w których zawarte są poszczególne mapy leśne. U dołu ekranu zaprojektowano pięć ikon administracyjnych, odpowiadających pięciu typom map leśnych. Są to odpowiednio:

■ mapa gospodarcza nadleśnictwa;

- $\blacksquare$  mapy gospodarczo-przeglądowe obszaru leśnictwa;
- $\blacksquare$  mapy przeglądowe nadleśnictwa;
- inne mapy tematyczne;
- mapy sytuacyjno-zbiorcze.

Kliknięcie myszą na jednej z nich powoduje otwarcie z lewej strony ekranu przyporządkowanego im zbioru innych ikon, które odpowiadają właściwym mapom leśnym, możliwym do wczytania po ich wybraniu.

Dodatkowo zaprojektowano ikonkę informacyjną, umieszczoną na dole ekranu, pod którą kryje się informacja, z jaką mapą leśną użytkownik pracuje i co aktualnie wykonuje.

#### 3.3. Zbiór masek

Zbiór masek to zbiór dodatkowo zdefiniowanych okienek, które pojawiają się na ekranie monitora. Zostały one opracowane przede wszystkim dla prezentacji danych opisowych, ale również w takich okienkach podawane są różnego rodzaju komunikaty, np. informacja o tym, z jaką aktualnie mapą użytkownik pracuje. Wykonano je za pomocą modułu SICAD MM, służącego do zdefiniowania własnego interfejsu użytkownika. Okienka te składają się z podpisanych pól dialogowych, w które wstawiane są wywoływane dane opisowe. Ponadto na dole każdej maski znajdują się przyciski umożliwiające wyjście z uruchomionej procedury bądź wywołanie innych dodatkowych opcji, które w danej masce zostały zdefiniowane. Oprócz tego istnieje jeszcze jedno ukryte pole dialogowe, w które wstawiane są komunikaty dla użytkownika.

Podsumowując powyższe rozważania można stwierdzić, iż SICAD-Las to w pełni zautomatyzowany moduł aplikacyjny, opracowany w środowisku SICAD/open, pozwalający na uzyskanie całego pakietu map leśnych dla urządzanego nadleśnictwa, które odznaczać się będą nie spotykaną dotąd standaryzacją na szczeblu całego kraju.

*Autorem przedstwionego oprogramowania jest Zbigniew Czer*wonka – ubiegłoroczny absolwent Wydziału Geodezji i Karto*grafii Politechniki Warszawskiej i laureat konkursu na najlepsz¹ pracê dyplomow¹ w 1994 r.*

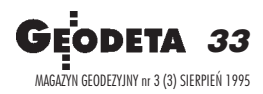